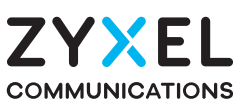

# **DX3301-TO**

Dual-Band Wireless AX1800 VDSL2 Gigabit IAD

**EX3301-TO** Dual-Band Wireless AX1800 Gigabit Ethernet IAD

**DX3300-T0** Dual-Band Wireless AX1800 VDSL2 Gigabit Gateway **EX3300-TO** Dual-Band Wireless AX1800 Gigabit Ethernet Gateway

ZYXEL

#### **Krok 1 Připojení zařízení/Pripojenie zariadenia**

#### **Krok 2 Připojení k WiFi/Pripojenie k WiFi**

## **Quick Start Guide**

ČESKY | SLOVENSKY

### **Obsah balení**

CZ (1-a) Pomocí šedého telefonního kabelu propojte DSL port s DSL splitterem nebo přímo s telefonní zásuvkou.

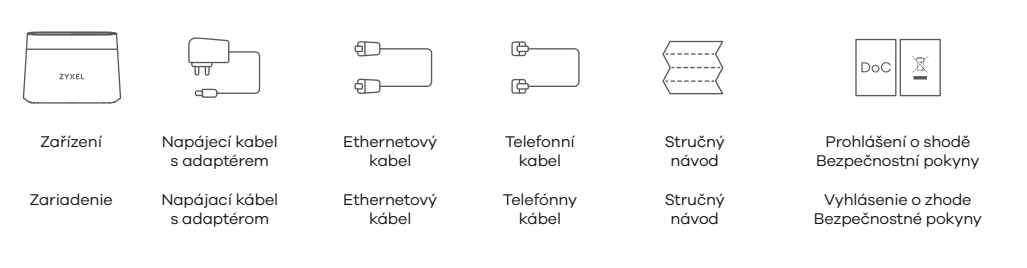

EU Importer

Zyxel Communications A/S Gladsaxevej 378, 2. th. 2860 Søborg, Denmark. https://www.zyxel.com/dk/da/

Copyright @ 2020 Zyxel Communications Corp. All Rights Reserved.

1-b) Pomocí ethernetového kabelu propojte port **WAN** s modemem brány. Pomocí žlutého ethernetového kabelu (doplňkové vybavení) propojte počítač s portem **LAN**. 2

 $\overline{3}$ K zařízení Zyxel připojte napájecí kabel a stiskněte tlačítko napájení.

**SK)** (4-a) Pomocou identifikátoru **SSID** a **kľúča bezdrôtovej siete** uvedeného na štítku zariadenia sa bezdrôtovo pripojte k zariadeniu Zyxel. Identifikátor **SSID** sa objaví na displeji vášho chytrého telefónu alebo notebooku. Pre pripojenie zadajte **kľúč bezdrôtovej siete**.

**SK**) (1-a) Pomocou šedého telefónneho káblu prepojte **DSL** port s DSL splitterom alebo priamo s telefónnou zásuvkou.

1-b) Pomocou ethernetového káblu prepojte port **WAN** s modemom brány.

Pomocou žltého ethernetového káblu (doplnkové vybavenie) prepojte počítač s portom **LAN**. 2  $\overline{3})$ K zariadeniu Zyxel pripojte napájací kábel a stlačte tlačidlo napájania.

Pomocí identifikátoru **SSID** a **klíče bezdrátové sítě** uvedeného na štítku zařízení se **CZ** 4-a bezdrátově připojte k zařízení Zyxel. Identifikátor **SSID** se objeví na displeji vašeho chytrého telefonu nebo notebooku. Pro připojení zadejte **klíč bezdrátové sítě**.

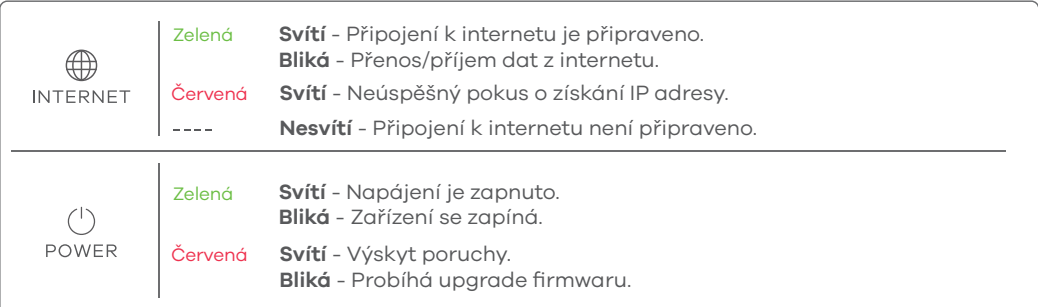

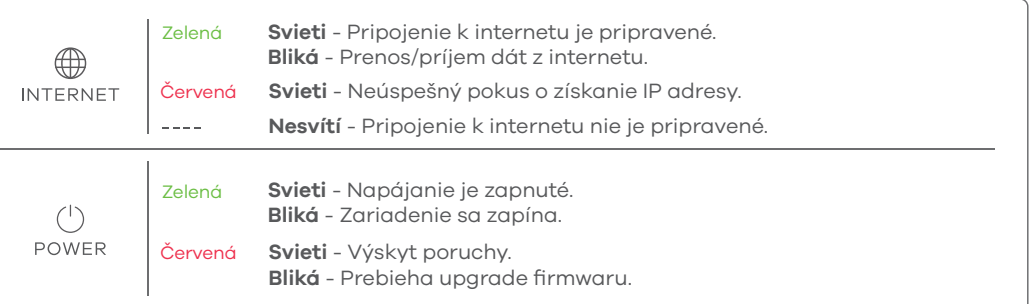

**Pomocí identifikátoru SSID/Pomocou identifikátoru SSID**

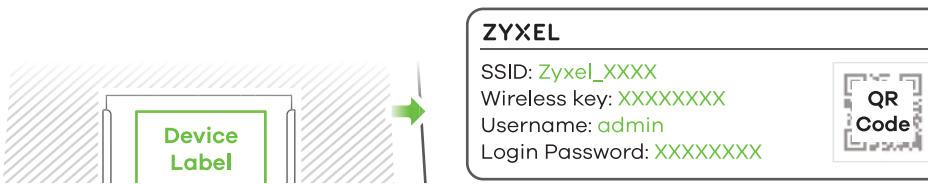

Chytrým telefonem naskenujte QR kód na štítku zařízení. Na displeji telefonu se zobrazí identifikátor SSID a klíč bezdrátové sítě.

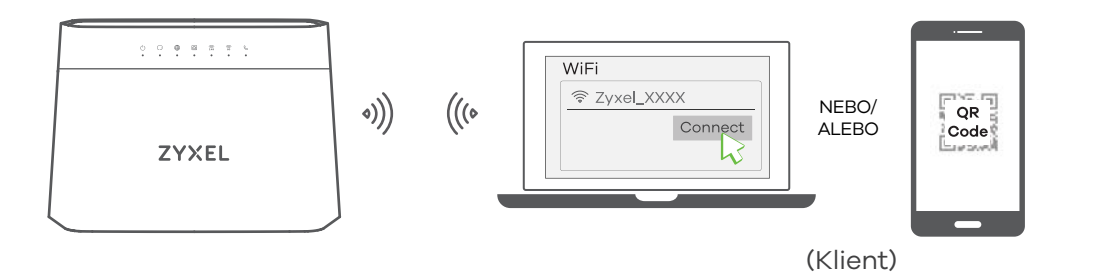

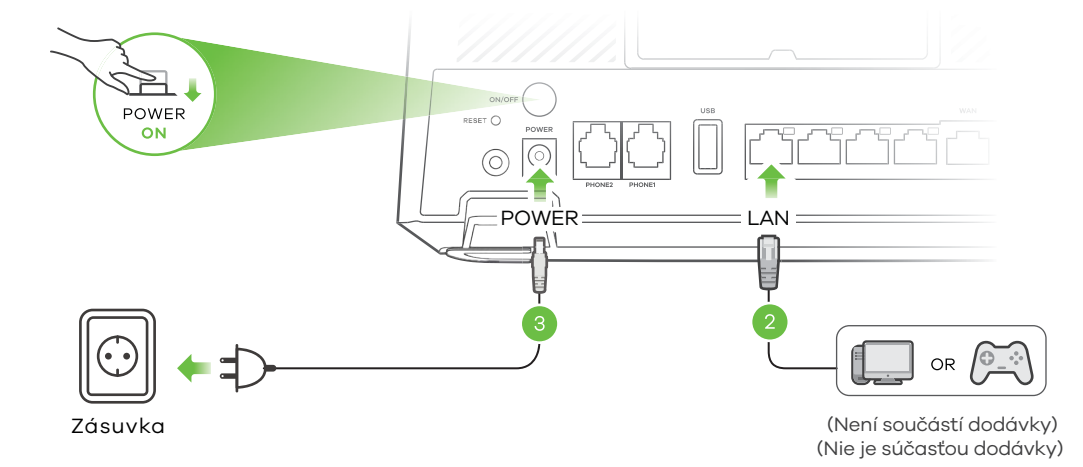

Chytrým telefónom naskenujte QR kód na štítku zariadenia. Na displeji telefónu sa zobrazí identifikátor SSID a kľúč bezdrôtovej siete.

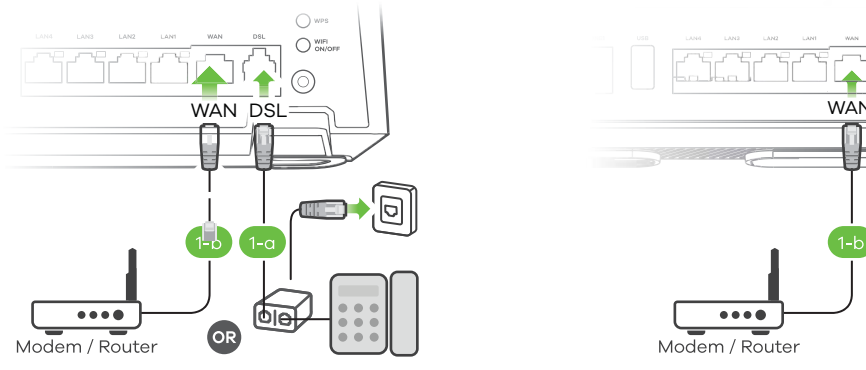

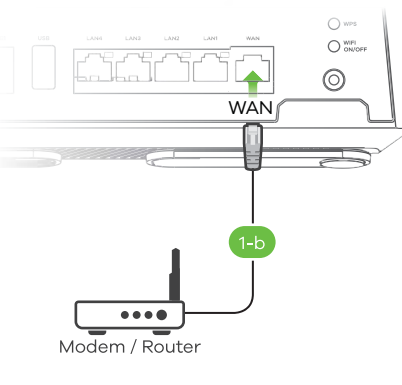

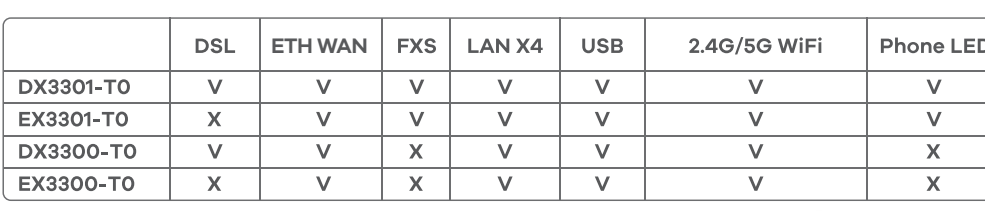

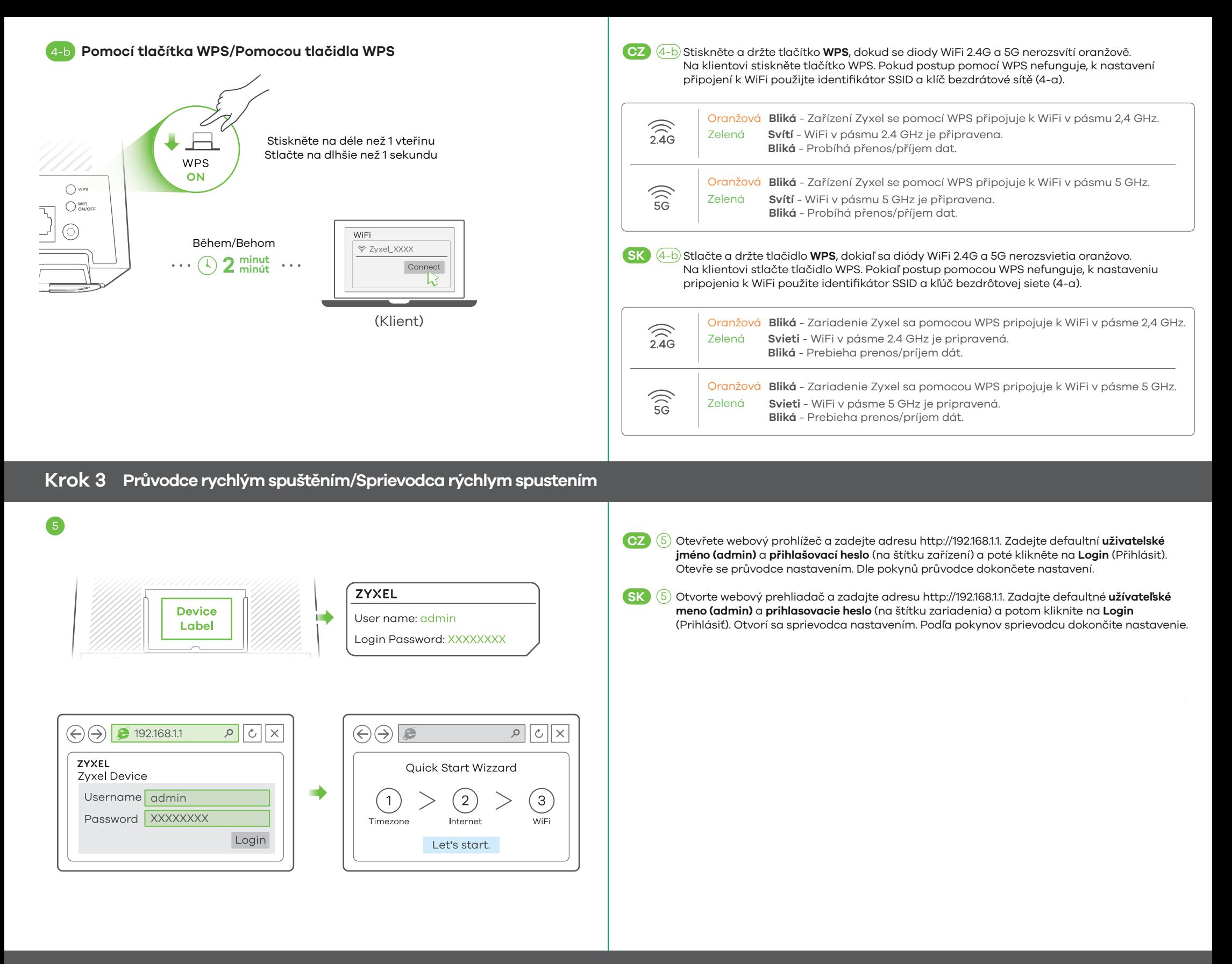

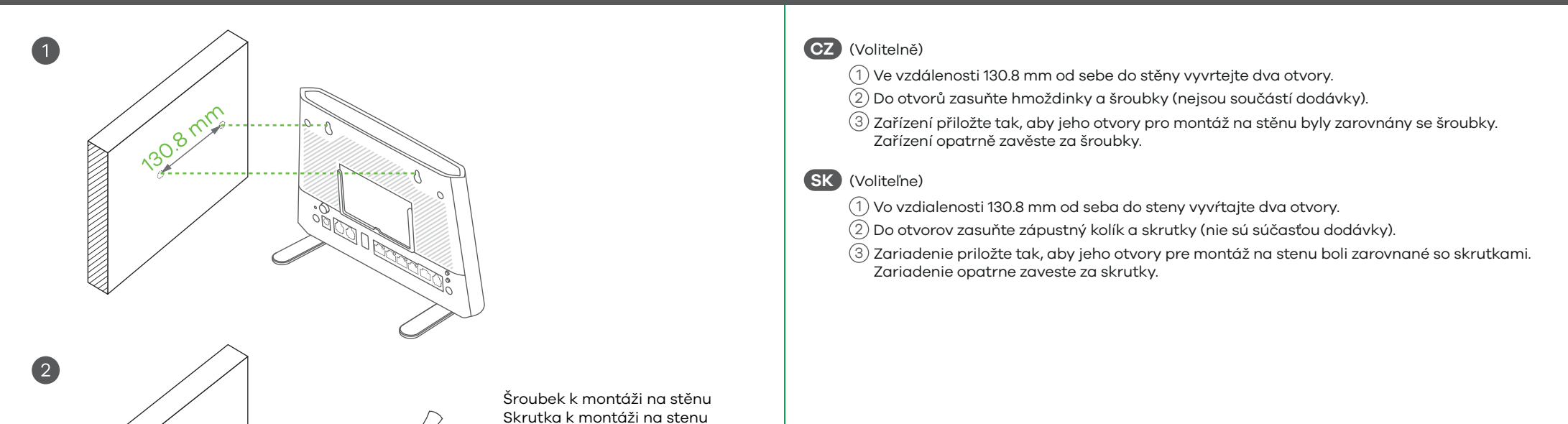

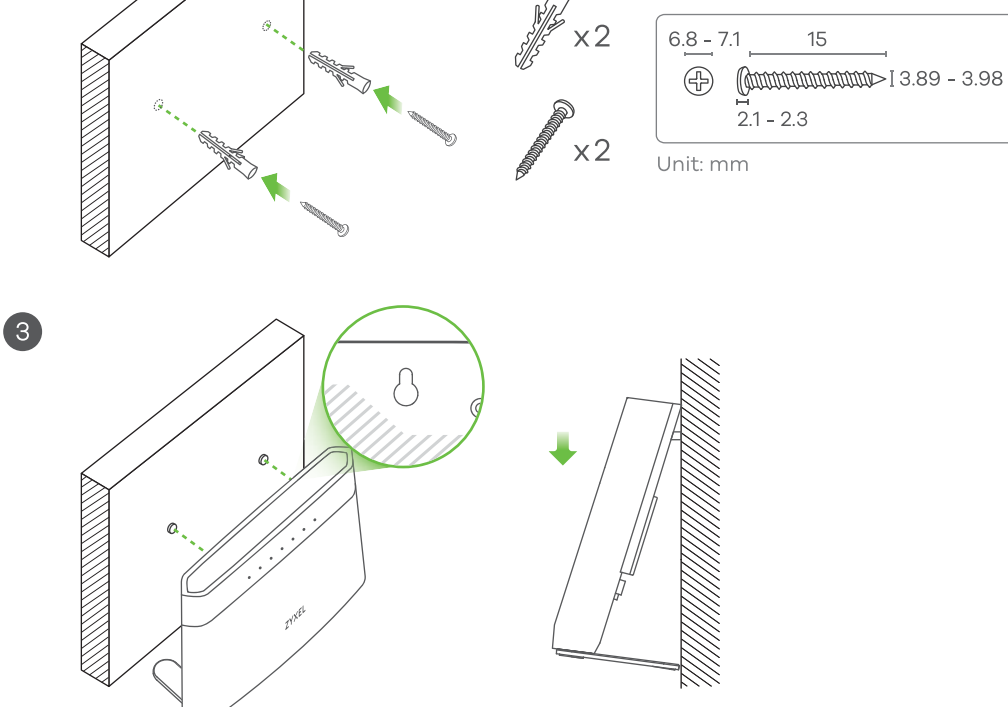

#### **Montáž na stěnu** (volitelně)**/Montáž na stenu** (voliteľne)